# P1: Kreditkartenbetrug

### Dataset bereitgestellt von Kaggle:

https://www.kaggle.com/ealtman2019/credit-card-transactions P1: Kreditkartenbetrug<br>
Montag, 14. März 2022 14:52<br>
Dataset bereitgestellt von Kaggle:<br>
https://www.kaggle.com/ealtman2019/credit-card-transactions<br>
Transformiert und bereinigt durch mich

Transformiert und bereinigt durch mich

## Tabelle ccfraud2010

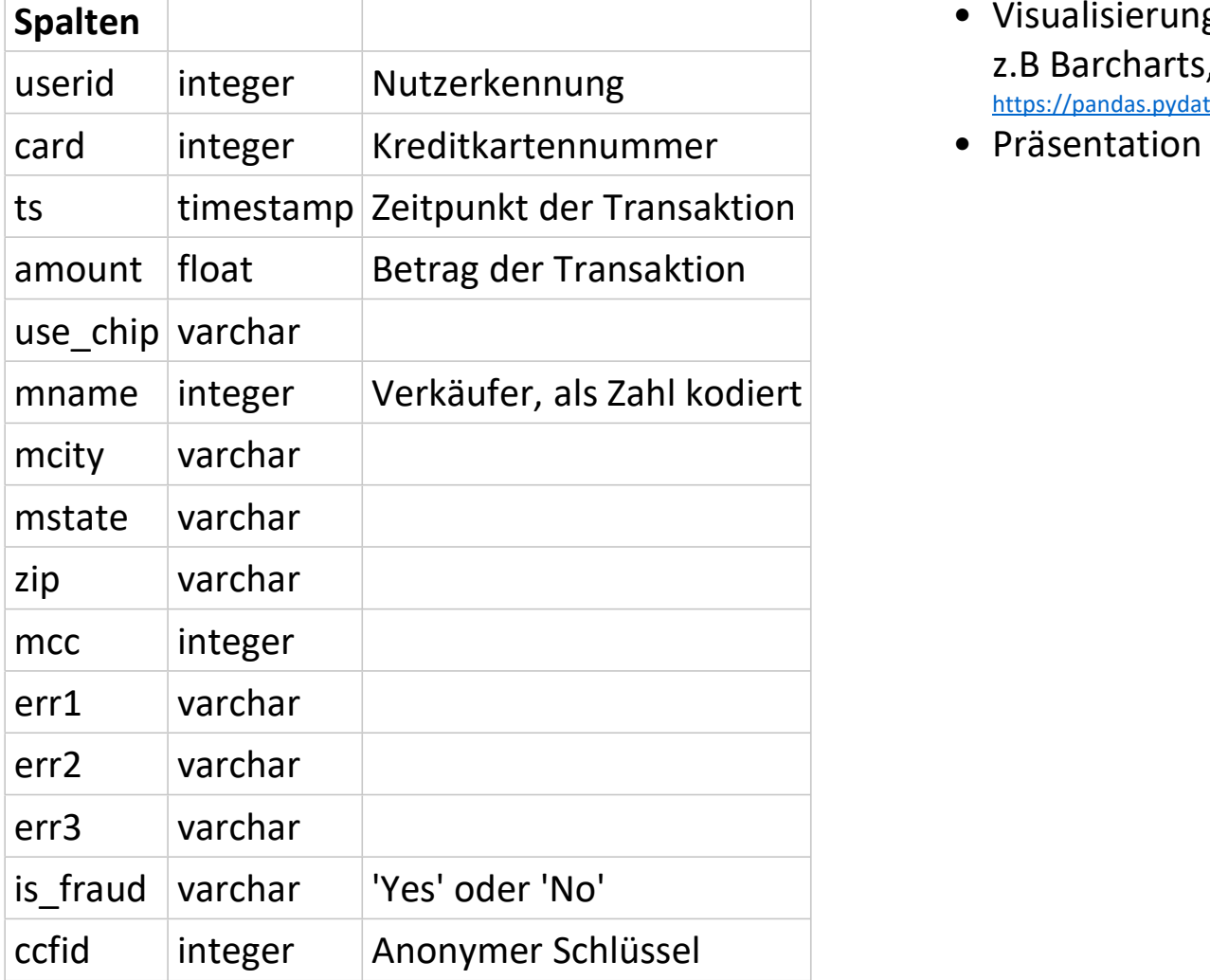

### Aufgabenstellung

- Analyse der Daten mit SQL
- Visualisierung mit Pandas Dataframes •
- z.B Barcharts, Histogramme https://pandas.pydata.org/pandas-docs/stable/user\_guide/visualization.html
- Präsentation der Analyse im LV-Termin

# Anzahl Datensätze, Histogramme Anzahl Datensätze, Histogramme<br>
Montag, 8. August 2022 09:52<br>
• Anzahl Datensätze (AnzahlDS), Anteile<br>
• AnzahlDS insgesamt<br>
• AnzahlDS pro Jahr, prozentualer Anteil pro Jahr

- Anzahl Datensätze (AnzahlDS), Anteile
	- AnzahlDS insgesamt
	- AnzahlDS pro Jahr, prozentualer Anteil pro Jahr
	- AnzahlDS Ok/Betrug, prozentualer Anteil Ok/Betrug
	- AnzahlDS pro Land, prozentualer Anteil pro Land
		- Für USA liegen nur die States vor, diese müssen zusammengefasst werden
		- Nur Top 20
- Nutzer (userid)
	- Anzahl
	- min, max und avg Anzahl Transaktionen pro Nutzer
	- Histogramm Transaktionenanzahl pro Nutzer
		- Unterteilung in 40 Bins, d.h bei ca. 50.000 Transaktionen für den Nutzer mit der maximalen Anzahl an Transaktionen verlaufen die Bins in Schritten von 1250
		- Der erste Bin liefert die Anzahl der Nutzer die zwischen 1 und 1250 Transaktionen haben, der zweite Bin die Anzahl derer mit 1251 und 2500 Transktionen usw.
- Unternehmen (mname)
	- Anzahl
	- min, max und avg Anzahl Transaktionen pro Unternehmen
	- Histogramm Transaktionenanzahl pro Unternehmen
	- Wie bei Histogramm für Nutzer, jedoch 3 verschiedene Histogramme
		- Histogramm 1: Bis 10 Transaktionen, Unterteilung in 10 Bins
		- Histogramm 2: Bis 100 Transaktionen, Unterteilung in 100 Bins
		- Histogramm 3: Ab 100.000 Transaktionen, Unterteilung in 7Bins

# Betrugsanteile/-quoten

Analysieren Sie die Daten nach folgenden Kriterien, wobei immer nur Ergebnisse mit einem Bertrugsanteil > 0 in der Ausgabe erscheinen sollen Betrugsanteile/-quoten<br>
Montag, 8. August 2022 09:52<br>
Analysieren Sie die Daten nach folgenden Kriterien, wobe<br>
Bertrugsanteil > 0 in der Ausgabe erscheinen sollen<br>
• Pro Jahr

- Pro Jahr
- Pro Land (beachten Sie die USA-Problematik, es liegen nur Daten zu den States vor)
- Pro err1
- Pro use chip
- Pro Umsatzbereich
	- Bilden Sie verschiedene Gruppen, z.B amount zwischen 0 und 1000, 1001 und 2000 usw.
	- Experimentieren Sie, welche Gruppenaufteilung gute Informationen in Bezug auf den
- Pro mname (Unternehmen)
	- nur > 50 Betrugsfälle und einer Quote über 10%
- Pro Zeitbreich Abstand Transaktionen gleicher Nutzer und unterschiedliche Stadt des Händlers
	- kleiner 5 Minuten
	- größer gleich 5 Minuten
- Pro mcc

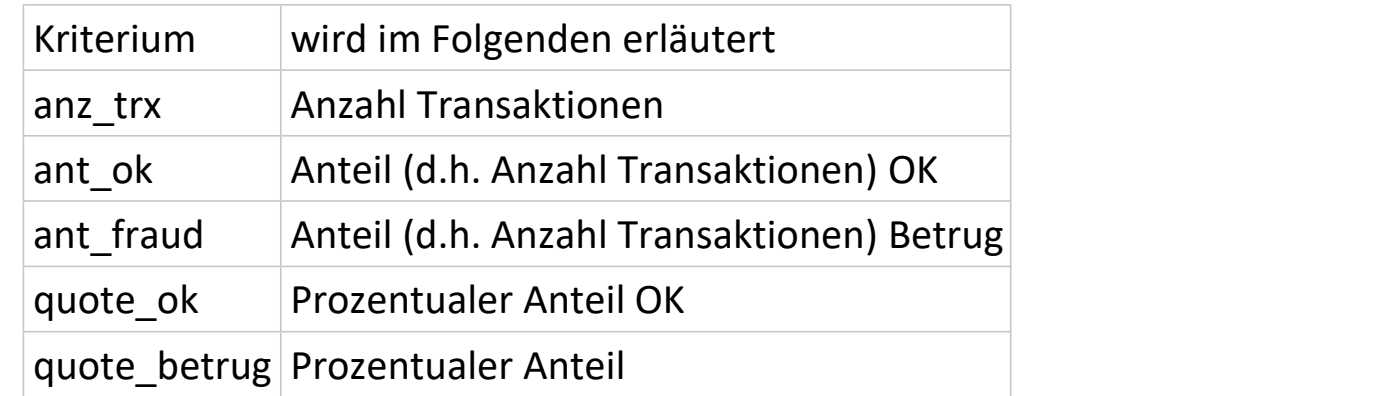

### Ausgabe der Abfragen sollen folgende Spalten enthalten